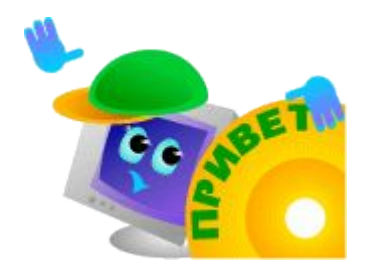

## **1.3. Операционная система: назначение и состав**

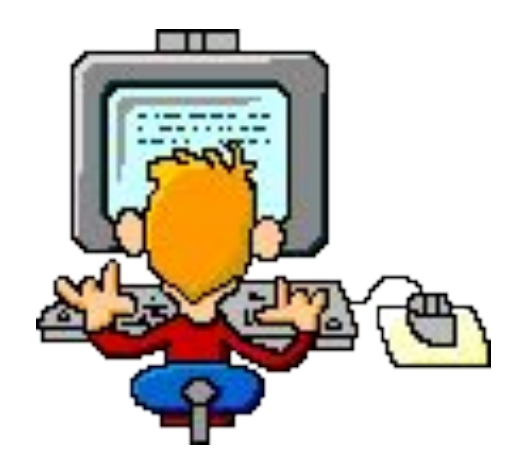

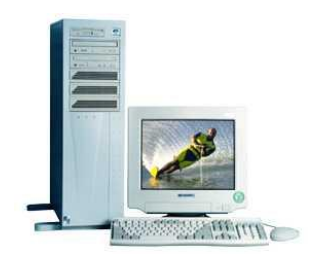

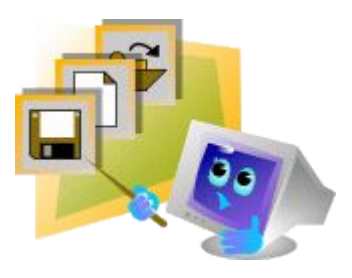

- На IBM-совместимых персональных компьютерах исполь зуются операционные системы корпорации Microsoft Windows 9х/МЕ, а также свободно распространяемая операционная система Linux. На персональных компьютерах фирмы Apple используются различные версии операционной системы Mac OS. На рабочих станциях и серверах наибольшее распространение получили операционные системы Windows NT/2000/XP и UNIX.
- Операционные системы разные, но их назначение и функции одинаковые. Операционная система является базовой и необходимой составляющей программного обеспечения компьютера, без нее компьютер не может работать в принципе.

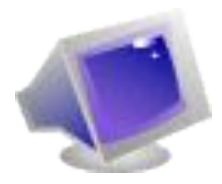

- **– Операционная система** обеспечивает совместное функционирование всех устройств компьютера и предоставляет пользователю доступ к его ресурсам.
	- Современные операционные системы имеют
	- сложную структуру, каждый элемент которой выполняет определенные функции по управлению компьютером.
- **– Управление файловой системой.** Процесс работы компьютера в определенном смысле сводится к обмену файлами между устройствами. В операционной системе имеются *программные модули, управляющие файловой системой.*
- **• Командный процессор.** В состав операционной системы входит специальная программа — *командный процессор,*  — которая запрашивает у пользователя команды и выполняет их.
- Пользователь может дать команду запуска программы, выполнения какой либо операции над файлами (копирование, удаление, переименование), вывода документа на печать и так далее. Операционная система должна эту команду выполнить.
- **• Драйверы устройств.** К магистрали компьютера подключаются различные устройства (дисководы, монитор, клавиатура, мышь, принтер и др.). Каждое устройство выполняет определенную функцию (ввод информации, хранение информации, вывод информации), при этом техническая реализация устройств существенно различается.
- В состав операционной системы входят *драйверы устройств,* специальные программы, которые обеспечивают управление работой устройств и согласование информационного обмена с другими устройствами, а также позволяют производить настройку некоторых параметров устройств. Каждому устройству соответствует свой драйвер.

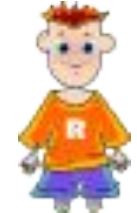

## **Установка драйвера монитора**

- **1. Ввести команду [Настройка-Панель управления-Установка оборудова**
- Запустится программа Мастер установки обору дования, которая предло жит пользователю снача ла выбрать тип устройства (в данном слу чае *Мониторы).*
- На втором шаге необходи мо выбрать фирму-произ водитель и марку монито ра (например, *Samsung* и *Samsung SyncMaster 4NE).* В результате будет установлен драйвер дан ного монитора.

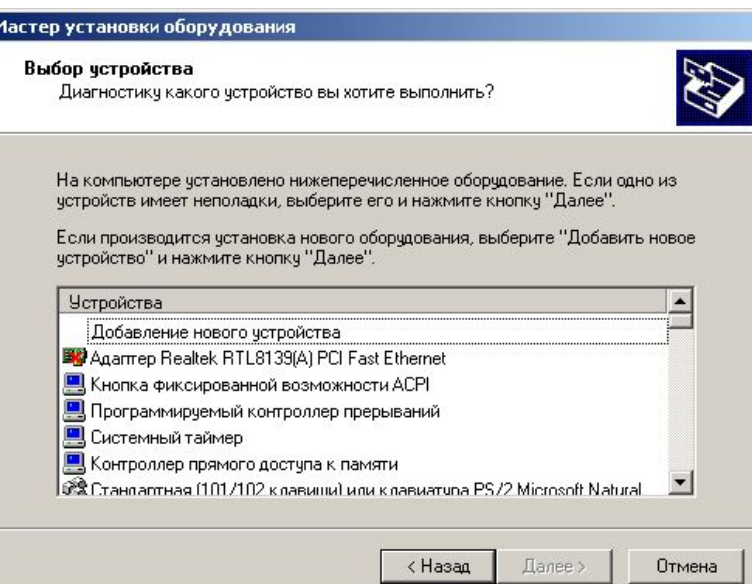

Если фирмы производителя или марки устроиства нет в списке, то необходимо щелкнуть левой кнопкой мыши на кнопке *Установить с диска,* чтобы установить драйвер с диска, который прилагается к устройству.

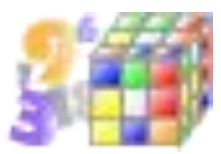

## **Работа со справочной системой**

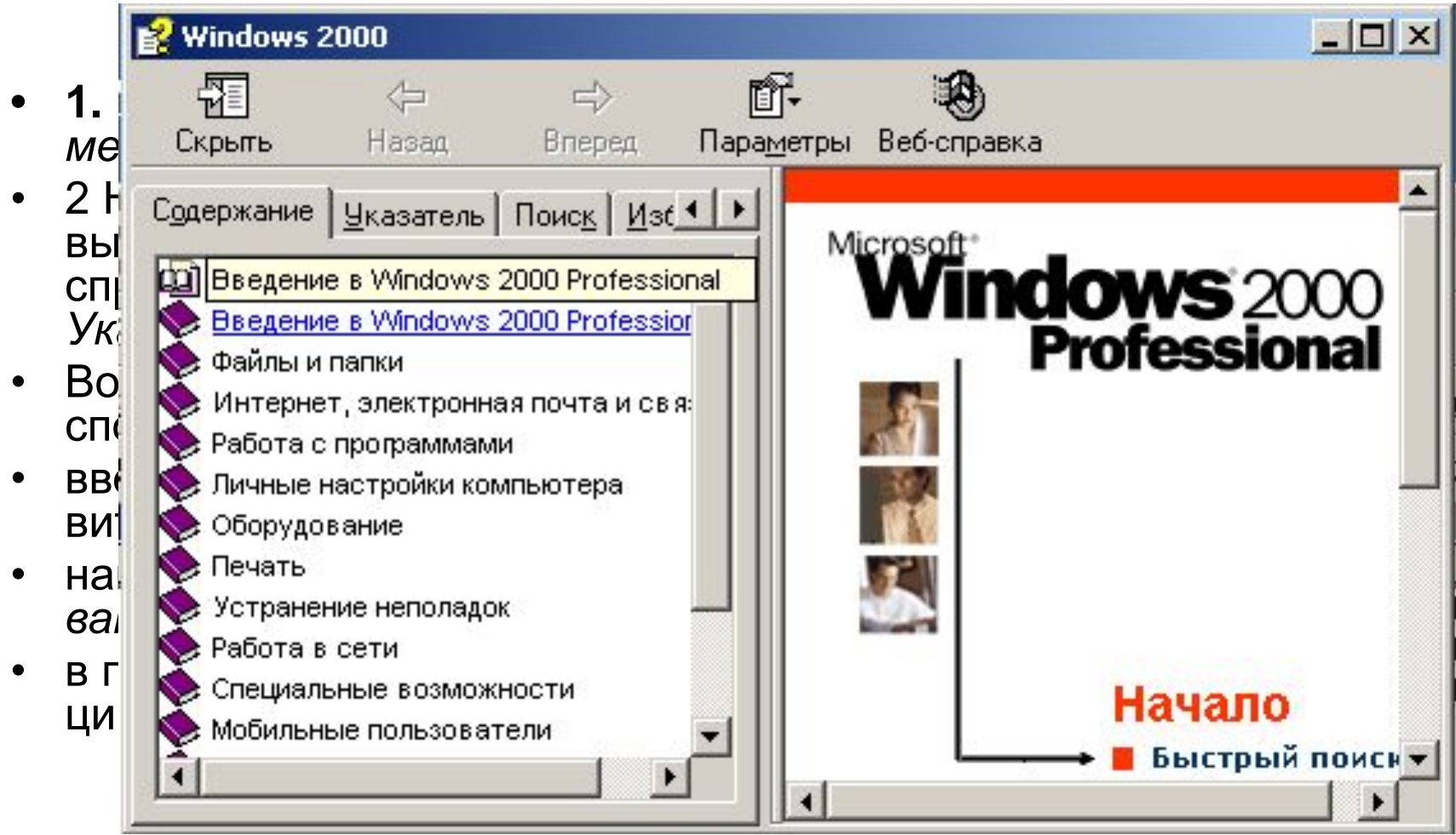

Baganua na gom